## Uploading a new catalog in Ariba Network

## From Ariba Network log In: Type Username and Password

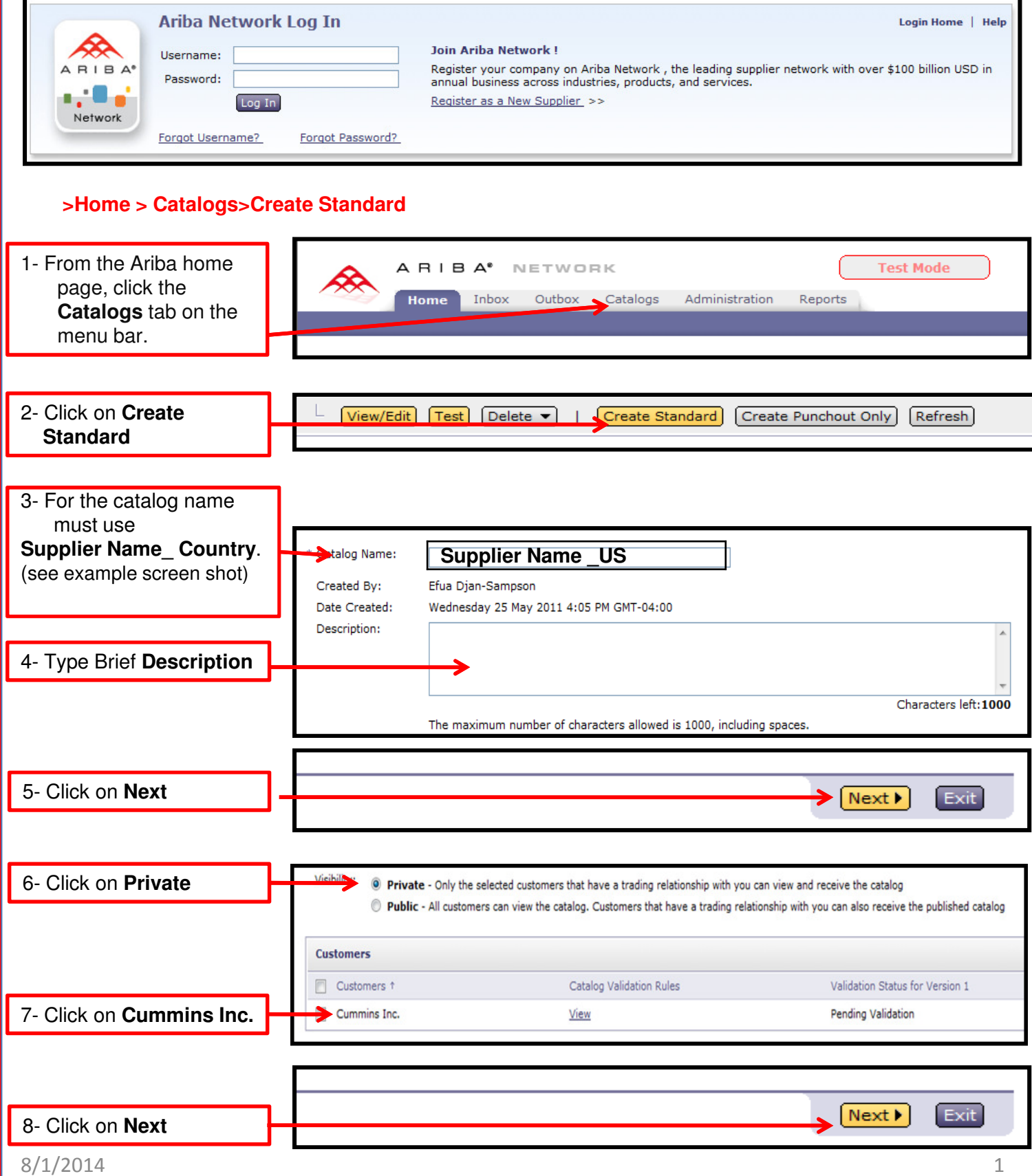

## Uploading Catalogs in ASN

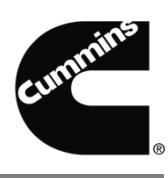

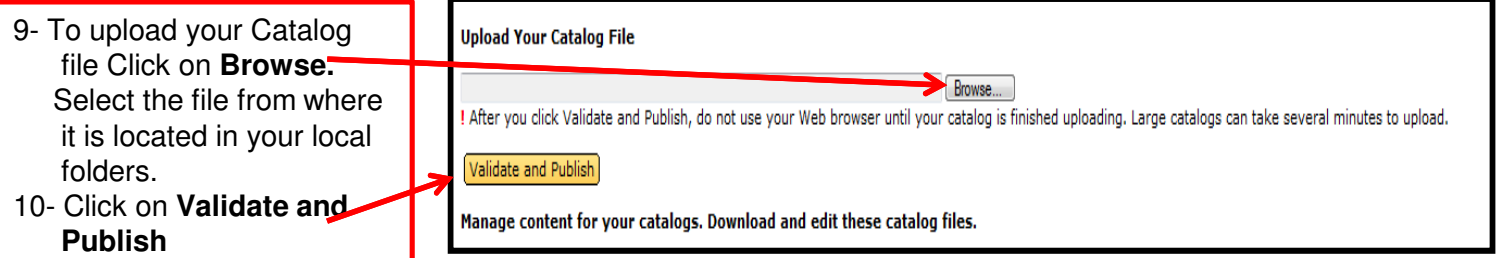

## **Catalogs** Manage catalogs for your customers using the catalog dashboard. Catalog files must be CIF, CXML, or Excel files (.cif, .xml, .xls or .zip). The Excel catalog template is available on Catalogs Type Size Visibility Created By Customer Name Catalog Name Version File Name Date Created + Status Cummins Inc. Cummins Efua Djan- $0$   $\Box$ CIF3.0 9 KB Private Published  $\mathbf 1$ 25 May 2011 Sampson

It should now display that your catalog is **"Validating"** Click on different tab to **refresh***.* If the update does not have any error the status will be **Published.**

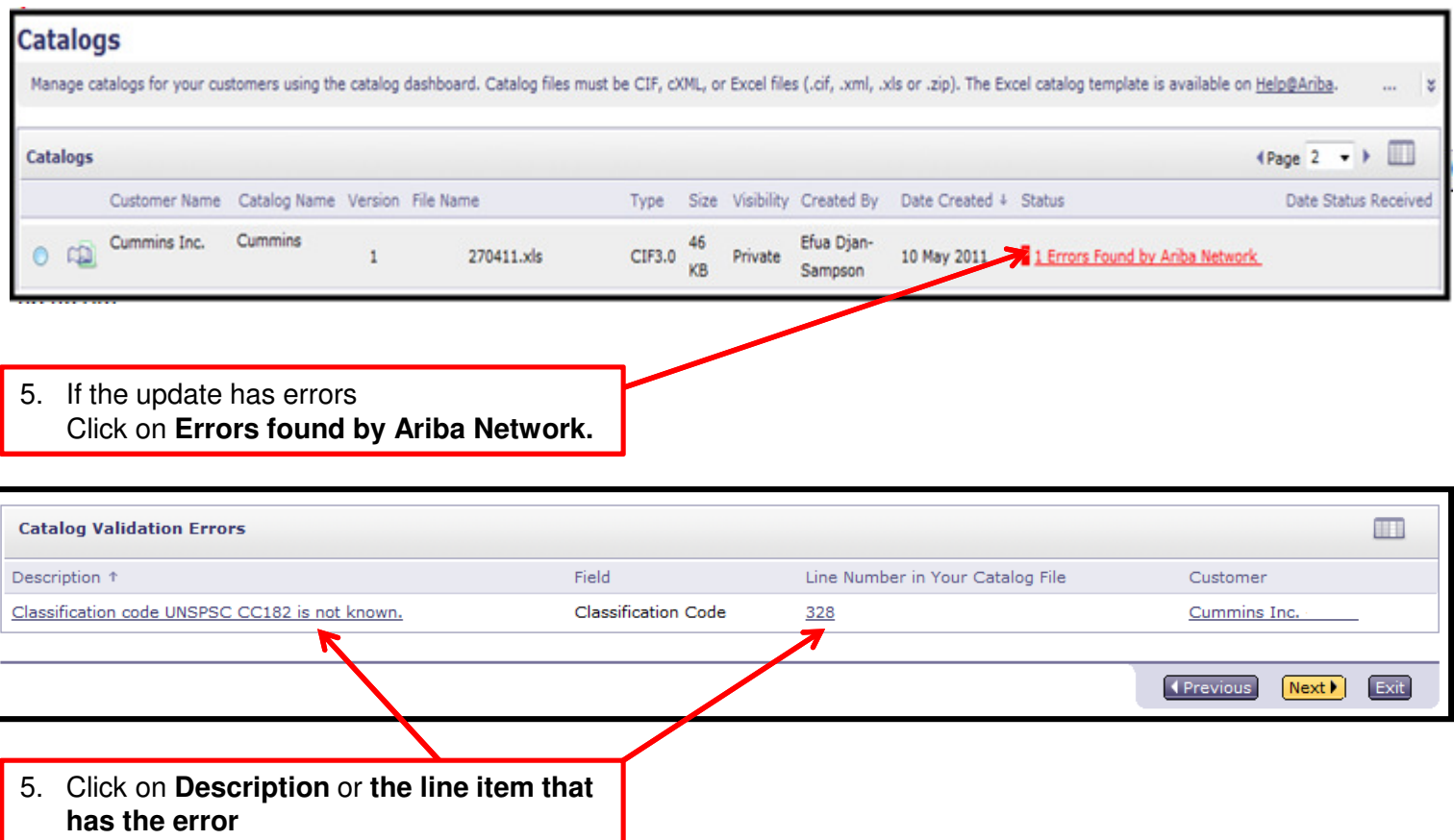